# **Уравнивание**

Уравнивание пространственной геодезической сети основано на решении системы линейных уравнений поправок по методу наименьших квадратов. Уравнивание выполняется параметрическим способом, при котором каждому результату измерений соответствует одно уравнение поправок. Так как уравниваются *Решения*, полученные в результате постобработки *Векторов*, то измеренными величинами является компоненты *Решения,* а независимыми параметрами - координаты пунктов геодезической сети. Уравнения связи имеют следующий вид:

$$
X_M - X_N = dX;
$$
  
\n
$$
Y_M - Y_N = dY;
$$
  
\n
$$
Z_M - Z_N = dZ,
$$

где dX, dY, dZ - компоненты решения в геоцентрической системе координат; X, Y, Z координаты пунктов M и N геодезической сети.

Уравнивание выполняет две основные задачи:

- 1. оценка точности и анализ результатов постобработки.
- 2. вычисление координат пунктов в заданной системе координат.

Так как, в случае п.1, вычисление координат пунктов не является целью уравнивания, оно выполняется в условной системе координат. Матрица нормальных уравнений является сингулярной и решение находится путем её псевдообращения.

При уравнивании выполняются тесты:

- $\bullet$   $\tau$  тау-тест;
- $\chi^2$  хи-квадрат тест.

На основании тау-теста можно выявить *Решения*, имеющие несостоятельные оценки точности (ковариационные матрицы). Так например, если поправка из уравнивания превышает допуск, зависящий от заявленной погрешности *Решения*, то ошибочный вес этого *Решения* критически искажает общий результат уравнивания. Как правило, несостоятельная оценка точности характеризует наблюдения, выполнявшиеся недостаточное время. Допуск на поправку уравнивания составляет, в зависимости от установленного доверительного интервала, 2-4 величины априорной оценки точности.

Хи-квадрат тест представляет интегральную характеристику уравнивания. Условием его выполнения является соответствие получаемой при уравнивании ошибки единицы веса некоторым параметрам, вычисляемым на основании числа степеней свободы и заданного доверительного интервала

$$
\chi_L^2 < \mu^2 = \frac{1}{n-k} \times V^T P V < \chi_H^2
$$

где n - количество измеренных величин, k - количество параметров,  $\chi_L^2$  и  $\chi_H^2$  - нижний и верхний лимиты допуска.

Невыполненный тест на хи-квадрат, обычно указывает, что некоторые измерения выполнялись слишком короткое время, поэтому замыкания фигур не укладываются в допуски, определяемые, полученной по внутренней сходимости, слишком оптимистической оценкой точности *Решений*.

# **8. 1. Уравнивание сети.**

Для выполнения уравнительных вычислений следует переключится на закладку Уравнивание в панели проекта. Так как уравниваются *Решения,* то этапом, предваряющим уравнивание, является постобработка. Одним из результатов уравнивания являются координаты *Узлов* сети, число которых может быть меньше или равно

количеству пунктов сети, что зависит от конфигурации сети, привязки пунктов к опорным точкам и количества отбракованных *Решений*.

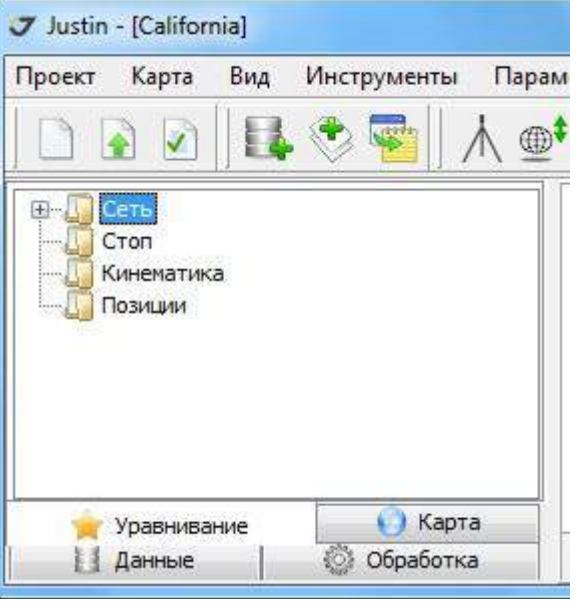

*Рис.8-1*

Узлами закладки *Уравнивание* являются:

- *Сеть*  уравнивание решений статических векторов;
- **Стоп** уравнивание координат съёмочных точек.
- *Кинематика*  уравнивание решений кинематических измерений.
- **Позиции** постобработка, выполняемая одновременно с уравниванием (режим RTK++, который рассматривается в отдельной главе).

Порядок действий при уравнивании и терминология:<br>|- [правнивании и терминология:

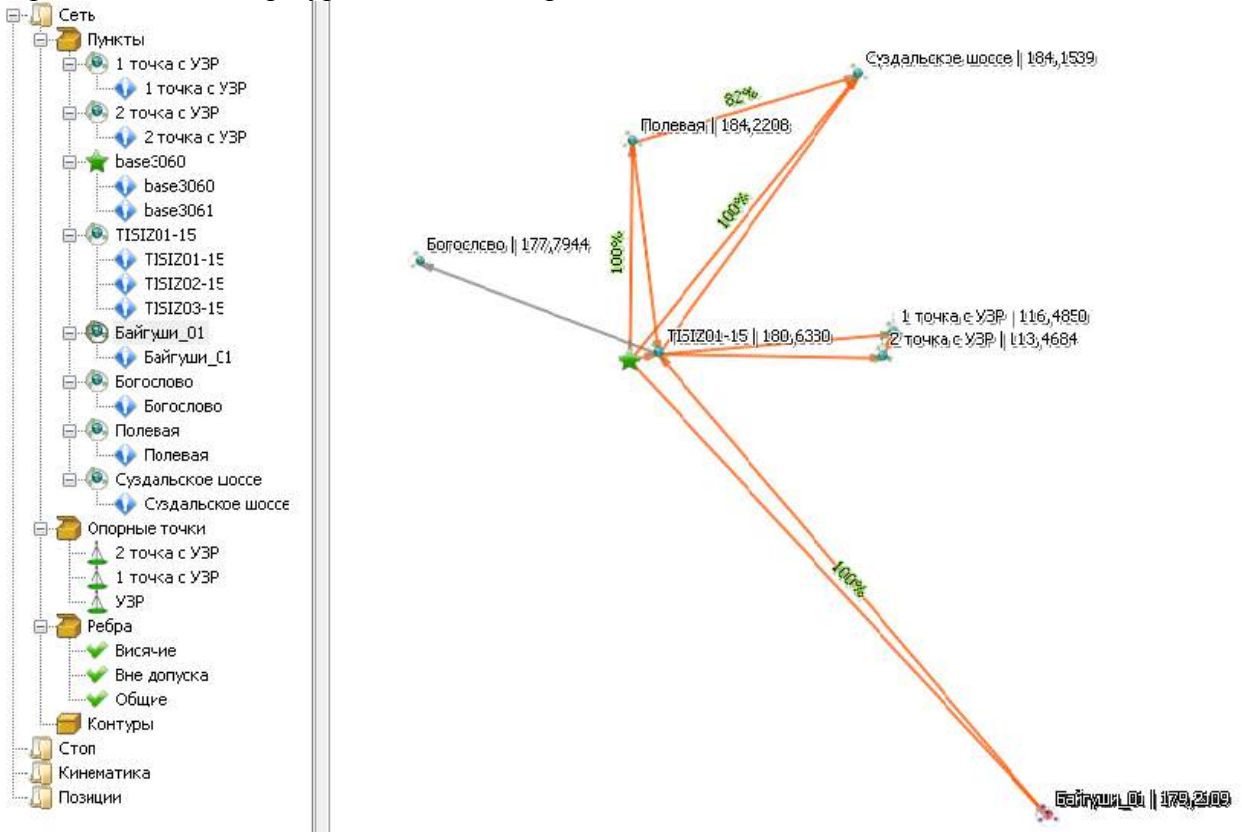

*Рис.8-2 Сеть до уравнивания.*

1. *Пункты* – точечные объекты сети, обозначенные на карте в соответствии с условными знаками. Первоначально *Пункты* создаются по координатам, получаемым по навигационному решению для *Выборок.* Условные знаки *Пунктов* отражают способ задания координат - навигационное решение, ручной ввод, привязка к опорной точке, постобработка, уравнивание. Так, например, положение *Пункта* Богослово (рис.8-2) получено из навигационного решения. *Пункт* Полевая совмещен с конечной точкой *Решения,* base3060 привязан к планово-высотной опорной точке.

2. *Опорные точки* – список опорных пунктов проекта. Пункты, имеющие ручную привязку, при уравнивании считаются свободными.

3. *Узлы* **-** параметры или неизвестные величины, определяемые из уравнивания. Количество *Узлов* может быть меньше количества *Пунктов.* Узлы, соответствующие *Пунктам*, привязанным к *Опорные точкам* могут иметь отличные от *Пунктов* ковариационные матрицы решений.

3. *Рёбра* – объекты, создаваемые по результатам уравнивания. *Ребра* соединяют **Узлы** образуют элементы каркаса сети. *Ребра* предназначены для отображения результатов уравнивания на карте, представления статистик и остаточных уклонений, а также для вывода отчетов.

Типы ребер:

- *Висячие* ребра, имеющие связь с сетью единственной точкой;
- *Мосты -* ребра, которые соединяют контуры, но сами не образуют ни одного замкнутого контура.
- *Вне допуска* поправки уравнивания превышают допуск тау-теста. Такие ребра показываются красным цветом. Вне допуска могут быть как грубые промахи постобработки, так решения, имеющие малую погрешность, но и получившие в результате уравнивания большую поправку.
- *Общие* все остальные рёбра.

4. *Контуры* - список всех независимых контуров сети, которые определяются в процессе уравнивания. Компоненты невязок указываются в зависимости от режима уравнивания (XYZ/NEU). До уравнивания узел Контуры пуст.

Чтобы получить доступ к операциям узла *Сеть,* следует выделить курсором его и нажать правую кнопку мыши. В открывшемся окне (рис.8-3) отобразятся следующие пункты меню:

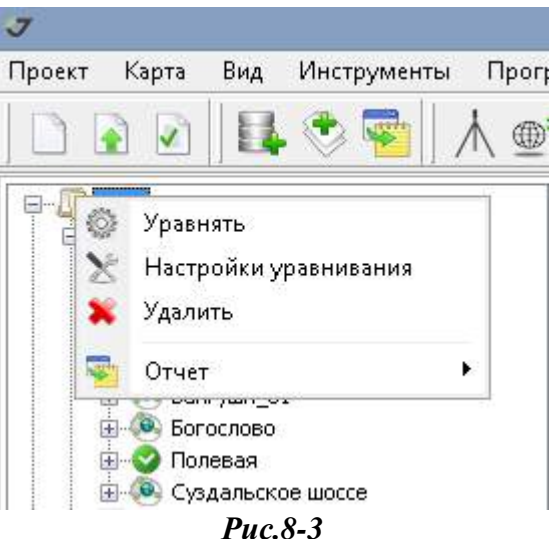

- *Уравнять* запуск уравнивания сети. Результат ранее выполненного уравнивания удаляется автоматически;
- *Настройки уравнивания* открывает окно настроек режимов, типов и допусков уравнивания (рис.8-4);
- *Удалить* удаляет все результаты уравнительных вычислений;
- **Отчёт** создаёт стандартные отчёты.
- *8.2. Настройки уравнивания.*

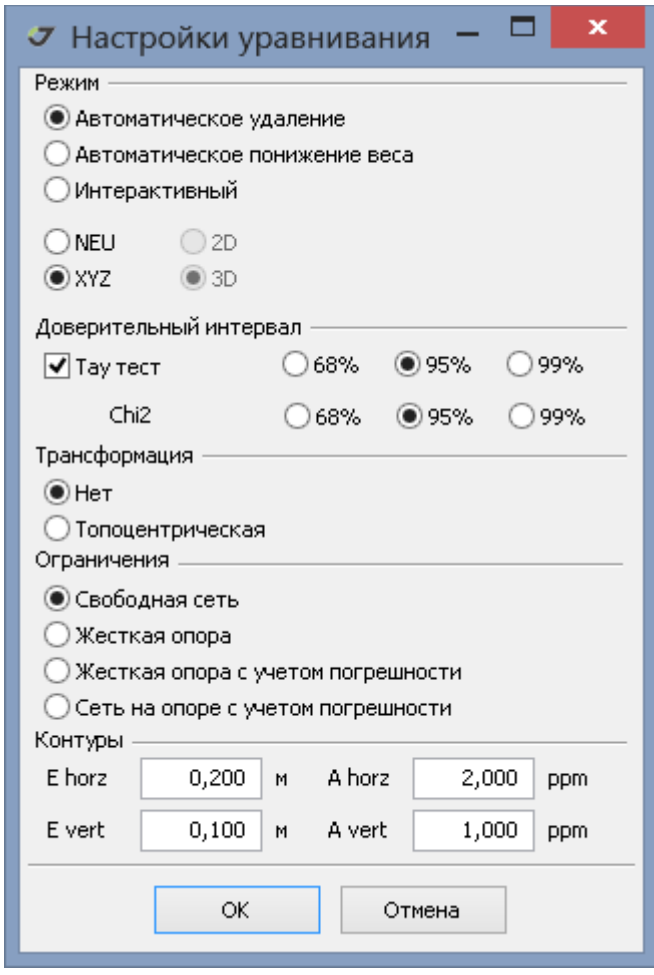

*Рис.8-4*

**8.2.1**. Режим - квалификация несостоятельных оценок решений при уравнивании свободной сети в координатах:

- NEU компоненты невязок вычисляются в топоцентрической системе координат NEU (Northing, Easting, Up). Предусмотрена дополнительная спецификация 2D/3D. Таким образом, если по результатом уравнивания 3D получено ребро вне допуска - "красное", то целесообразно повторить уравнивание в режиме 2D, чтобы отделить погрешности в высотной компоненте. Распространенной ошибкой, которая проявляется в высотных невязках, является неправильная установка параметров антенны.
- XYZ невязки уравнивания вычисляются в геоцентрической системе координат.

**8.2.2.** Несостоятельные оценки решений - задание инструкции по порядку выполнения уравнивания в случае обнаружения несостоятельных оценок решений, критически влияющих на конечный результат.

- Автоматическое удаление уравнивание производится итерационно. На каждом шаге исключаются найденные критические данные. Процесс завершается когда несостоятельных оценок решений больше не обнаруживается.
- Автоматическое понижение веса уравнивание выполняется, описанным выше порядком, но критические данные не удаляются. Для них делается перерасчет весов.
- Интерактивный исключение критичных для уравнивания данных выполняется пользователем в диалоговом режиме. Данный режим позволяет на каждом шаге

уравнивания понижать вес или исключать по одному решению. При автоматическом удалении на каждом итерационном шаге сразу исключается группа решений.

#### **8.2.3**. Доверительные интервалы:

При тау-тесте сравниваются полученные при уравнивания невязки с погрешностями *Решений*. *Решения*, которые имеют сравнительно малые погрешности, критически влияют на результат уравнивания в целом, так как они имеют повышенные веса. Поэтому, если невязки уравнивания в 3-5 раз превышают их заявленную точность *Решений*, то результат уравнивания сети можно улучшить, понижая вес этих решений или даже полностью исключая их из уравнивания.

Получаемая в результате уравнивания ошибка единицы веса - μ, должна соответствовать заявленным точностям исходных данных, если невязки имеют нормальный закон распределения. Безразмерная величина μ может принимает значения примерно от 0.4 до 1.6. Более точные границы определяются числом степеней свободы  $(n - k)$  и заданием доверительного интервала. Доверительный интервал, равный 99%, устанавливает наиболее свободный допуск, интервал 68% - наиболее жесткий допуск.

#### **8.2.4**. Трансформация

Одновременного с уравниванием сети на жесткой опоре могут вычисляться параметры преобразования подобия - развороты и масштаб, аналогично тому, как это делается в модуле Локализации. Отличие уравнивания от локализации сети заключается в том, что после уравнивании, параметры преобразования не сохраняются.

# **8.2.5**. Ограничения.

- *Свободная сеть* тип уравнивания без ограничений. Невязки зависят только от условий замыкания геометрических фигур и весов исходных данных. Так как погрешности координат опорных пунктов не оказывают в данном случае влияния на результат, то детальный анализ результатов этого типа уравнивания рекомендуется выполнять в качестве первого шага оценки качества решений, полученных при постобработке ГНСС данных. Нельзя забывать, что вычисленные в результате уравнивания свободной сети координаты пунктов являются, как правило, УСЛОВНЫМИ. Они могут совпадать с результатами уравнивания на жесткой опоре, только в случае привязки сети к единственному опорному пункту. Уравнивание свободной сети автоматически выполняется при всех типах уравнивания с ограничениями;
- *Жёсткая опора* уравнивание выполняется только при привязке пунктов сети к опорным точкам, иначе выводится предупреждение и остановка уравнивания. Координаты пунктов сети, привязанных к опорным точкам, фиксируются. Оценка точности результатов уравнивания не учитывает погрешности опорных пунктов;
- *Жёсткая опора с учётом погрешности* аналогично уравниванию на жесткой опоре, но погрешности опорных пунктов учитываются при оценке точности уравнивания;
- *Сеть на опоре с учётом погрешности* комплексное уравнивание геодезической сети. Координаты узлов сети для пунктов, привязанных к опоре, будут отличаться от соответствующих координат опорных пунктов.

# **8.2.6**. Допуски замыкания контуров.

Константы **Е** (в метрах) и линейные коэффициенты **А** (в *ppm* – миллионных долях) определяют допустимые отклонения для невязок замкнутых полигонов.

Уравнение для расчёта допустимых невязок ΔL имеет следующий вид:

$$
\Delta L = E \times \sqrt{N} + A \times L
$$

где: E - коэффициент в метрах, A- безразмерный коэффициент, заданный в ppm, N – число ребер в полигоне, L - длина полигона.

Полигоны, невязки которых превышают допуск, обозначаются красным цветом в закладке контуров панели проекта. Контуры, замыкание в которых превышает заданный допуск, обозначаются красным перечёркнутым кружком в списке контуров панели проекта.

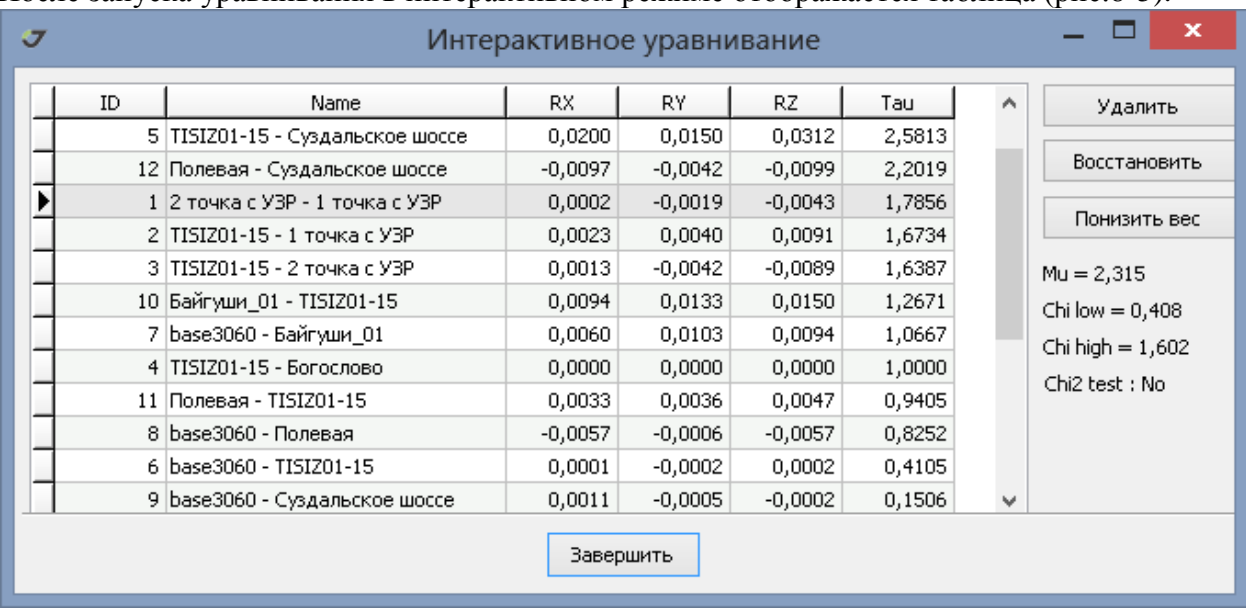

# *8.3. Интерактивное уравнивание.*

После запуска уравнивания в интерактивном режиме отображается таблица (рис.8-5).

# *Рис.8-5*

В таблице приводится список ребер уравненной сети, компоненты остаточных уклонений, статистика τ. На панели справа от таблицы представлены интегральные статистики уравнивания.

Для исключения ребра выделите его в таблице (рис.8-5) и используйте кнопку "Удалить". С помощью кнопок Ctrl и Shift можно исключать группы ребер. Выбор опций "Удалить", "Восстановить", "Понизить вес" запускает повторное уравнивание после которого обновляется таблица(рис.8-5). Опция "Завершить" запускает финальное уравнивание. Основной целью интерактивного уравнивания является успешное прохождение Chi2 теста, для чего рекомендуется последовательно исключать ребра, имеющие наибольшие значения параметра τ. При интерактивном уравнивании возможна ситуация, когда пользователь пытается путем удаления *Моста* разделить исходную сеть две несвязанные части. В таком случае выдается сообщение, что интерактивное уравнивание приостанавливается. Разделять сеть на две несвязанные части, следует до начала уравнивания, путем удаления отдельных решений или установки для них признака исключения из уравнивания.

После удаление ребра из уравнивания, соответствующая ему строка в таблице затемняется. Исключённое ребро можно восстановить, выделив его в таблице и нажав "Восстановить". Затемнение снимается.

В режиме понижения веса открывается новое окно (рис.8-6), в котором можно указать повышающий или понижающий коэффициент для погрешности решения (допустимые значения от 0 до 65536).

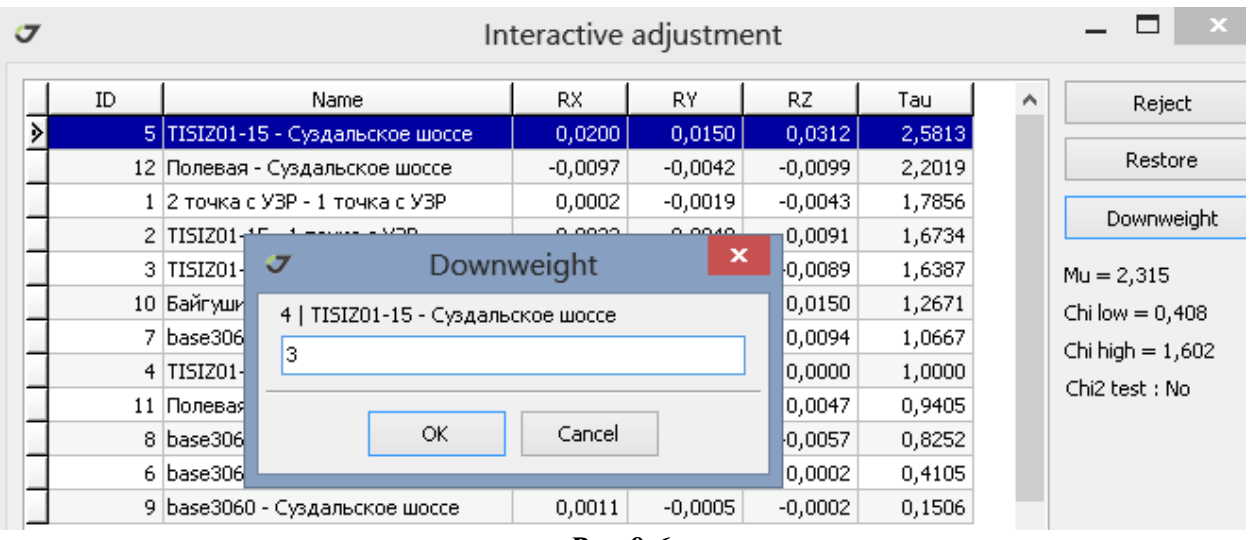

*Рис.8-6*

После этого вектор будет принимать участие в уравнивании с новым значением веса. Уравнивание повторяется с новыми параметрами после нажатия на кнопку *ОК.*

# **8.3 Уравнивание съёмочных точек -** *Стопов*.

Координаты пунктов, полученных путем обработки кинематических измерений, выполненных в режиме топографической съёмки (Stop&Go) могут быть уравнены, если имеются решения от более чем одной базовой станции. Для уравнивания используется узел *Стоп* в панели проекта (рис.8-7):

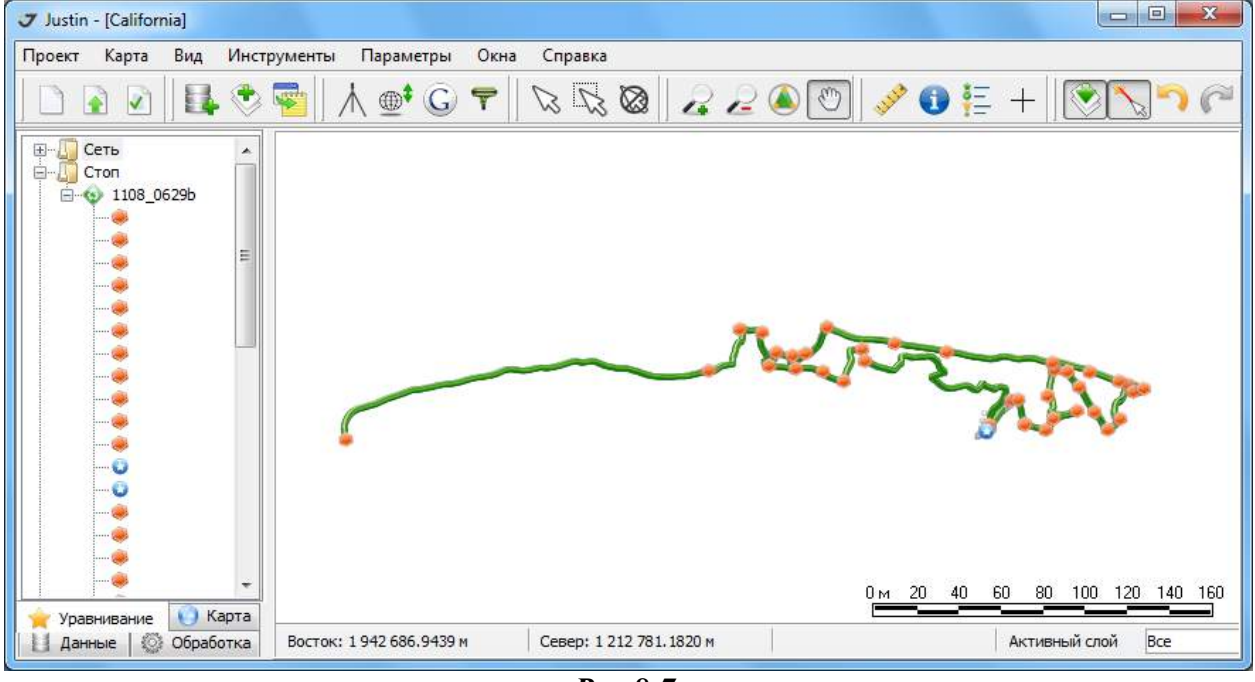

*Рис.8-7*

Узел *Стоп* содержит *Выборки,* которые при импорте данных ГНСС были идентифицированы как Stop&Go, то есть в файлах были обнаружены отметки переключения режимов (STATIC/DYNAMIC для файлов jps или Static/Kinematic для файлов RINEX). *Выборки* типа *Стоп* наследуют имя файла измерений. Они объединяют съёмочные точки, которые были отмечены в файле исходных данных. Как правило, съёмочные точки поименованы.

Узлу *Стоп* назначены операции, показанные на рис.8-8.

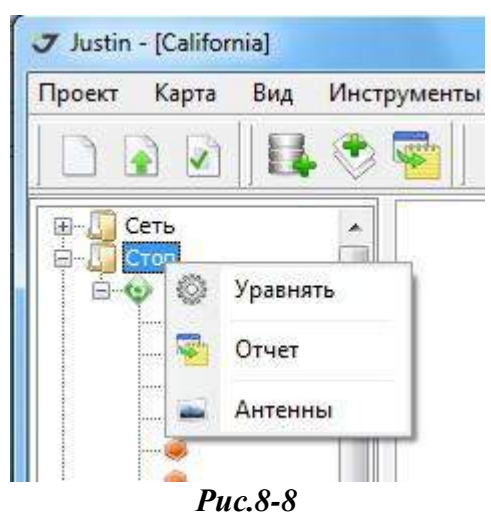

1. *Уравнять* – уравнивание координат съемочных точек, для которых решения получены от более чем одной базовой станции.

2. *Отчёт* – выдача отчёта стандартного типа.

3. *Антенны* – открывает для редактирования окно "Антенны", в котором можно вносить изменение в параметры антенны на съемочной точке - серийный номер, измеренную высоту и тип высоты (наклонная или вертикальная), редукции. Не допускается только редактировать тип антенны. Окно "Антенны" детально описано в главе *Наборы данных.*

Для работы с объектами, представляющими собой съемочные точки (*Стопы*), следует навести курсор на изображение объекта и нажать правую кнопку мыши. В открывшемся окне будут доступны следующие пункты меню (рис.8-9):

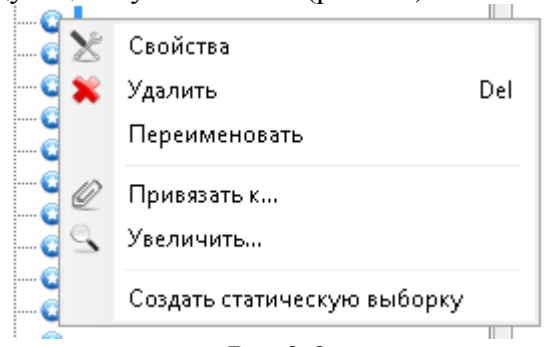

*Рис.8-9*

1. *Свойства* – открывает окно *Свойства стопа* (рис.8-10), в котором можно получить информацию о координатах пункта, времени съёмки, параметрах антенны и типе привязки - навигационный, решение, опорная точка.

2. *Удалить* - исключает объект из списка.

3. *Переименовать* - указать новое имя объекта.

4. *Привязать к...* – привязать объект к опорной точке. Необходимо отметить, что привязка *Стопа* приводит к смещению всех *Стопов Выборки,* если речь идет о навигационном решении*.* Если же *Стопы* заданы на кинематическом решении, то их привязка к опорной точке приводит к смещению данного кинематического решения в целом и образованию статического *Решения* и созданию двух новых *Пунктов* для точек между *Стопа* и базовой станции, от которой было получено кинематическое решение.

При привязке более, чем одного *Стопа* рассчитывается среднее весовое смещение, то есть, смещение с учетом погрешностей *Стопов*. Данная опция предназначена для кинематических решений, полученных относительно базовой станции, которая не имеет привязки к опорной точке.

3. *Увеличить* – центрирует картографическое окно относительно выбранного объекта и изменяет масштаб карты.

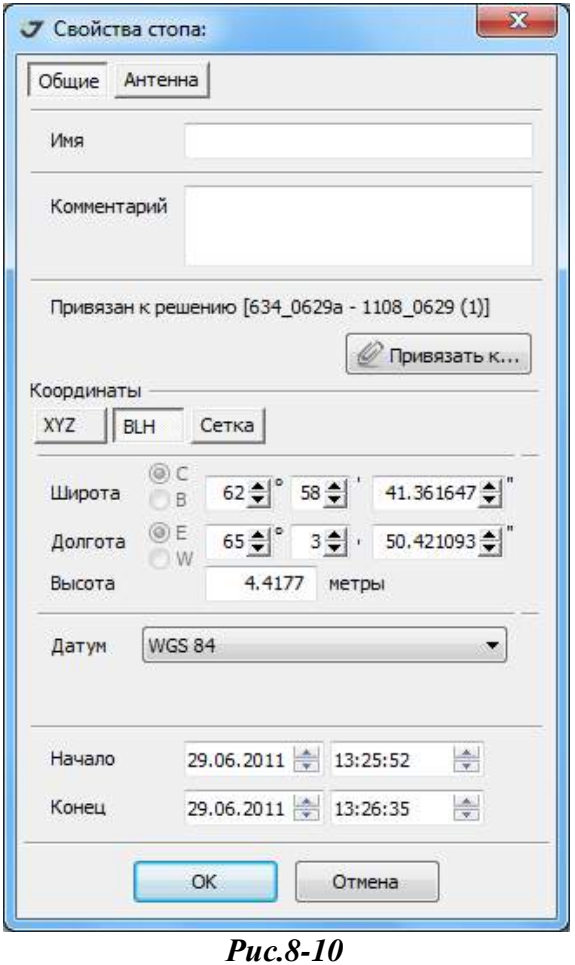

4. *Создать статические выборки* – создаёт для выбранного *Стопа Выборку*  статического типа с целью постобработки.

# *8.4. Уравнивание кинематики.*

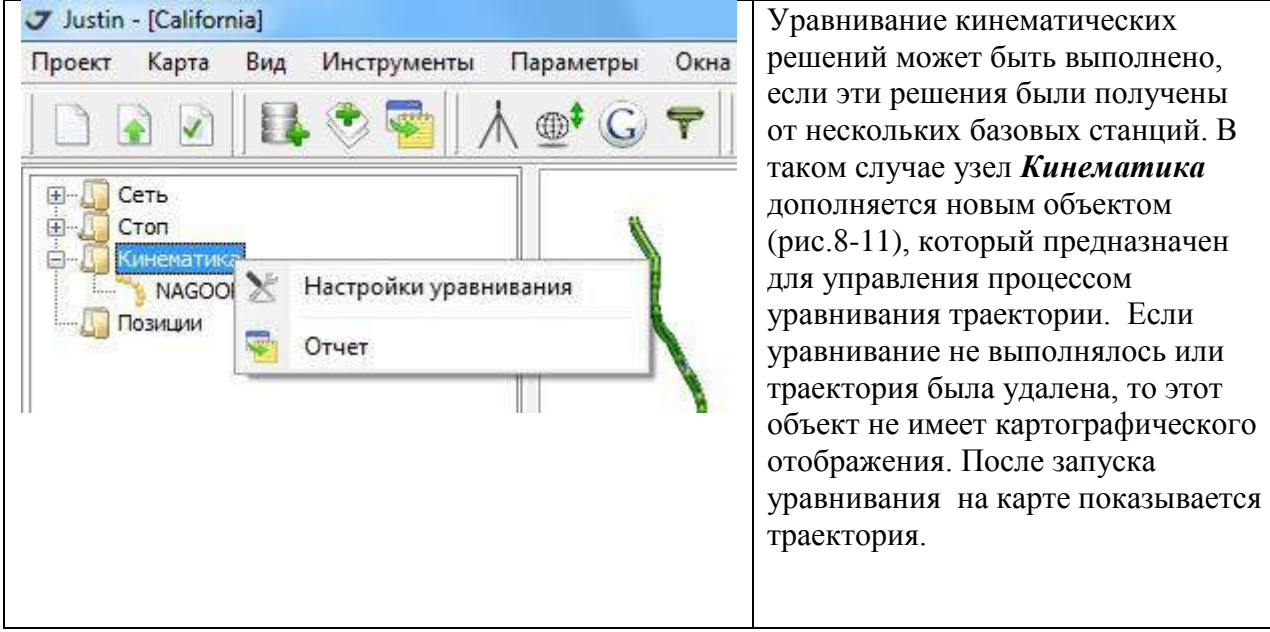

*Рис.8-11*

# *8.4.1. Настройки уравнивания.*

Окно диалога настроек (рис.8-12) вызывается при указании на узел *Кинематика.*

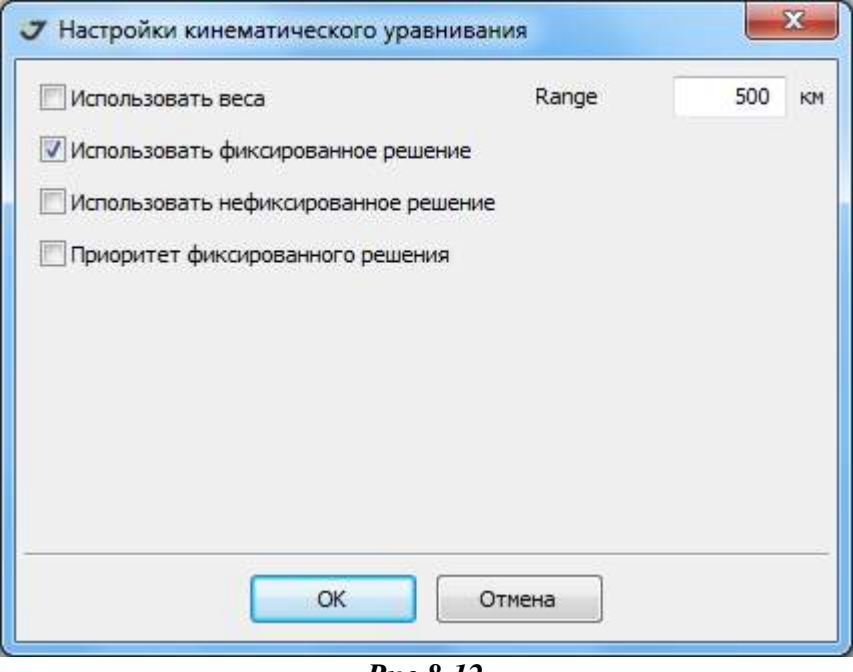

*Рис.8-12*

- Использовать веса координаты вычисляются с учетом ковариационных матриц кинематических решений на эпоху;
- Использовать фиксированные решения координаты вычисляются, если на эпоху имеется фиксированное решение;
- Использовать нефиксированное решение для вычисление координат на эпоху используются как фиксированные, так нефиксированные решения. Ковариационные матрицы решения учитываются;
- Приоритет фиксированного решения нефиксированное решение игнорируется при наличие фиксированного;

Радиус действия (Range) - величина удаления ровера от базовой станций,свыше которой полученные в постобработке решения игнорируются.

# *8.4.2 .Отчёт по уравниванию.*

Быстрый вывод стандартного отчета по уравниванию (рис.8-11)

# *8.4.3 . Уравненная кинематика.*

В результате уравнивания в узле Кинематика появляются новые объекты, которые имеют следующие опции:

**1**.*Уравнять* – уравнять кинематические решения.

**2**.*Удалить* – удалить результаты уравнивания из проекта и карты.

**3. Увеличить** - показать на карте уравненную траекторию полностью.

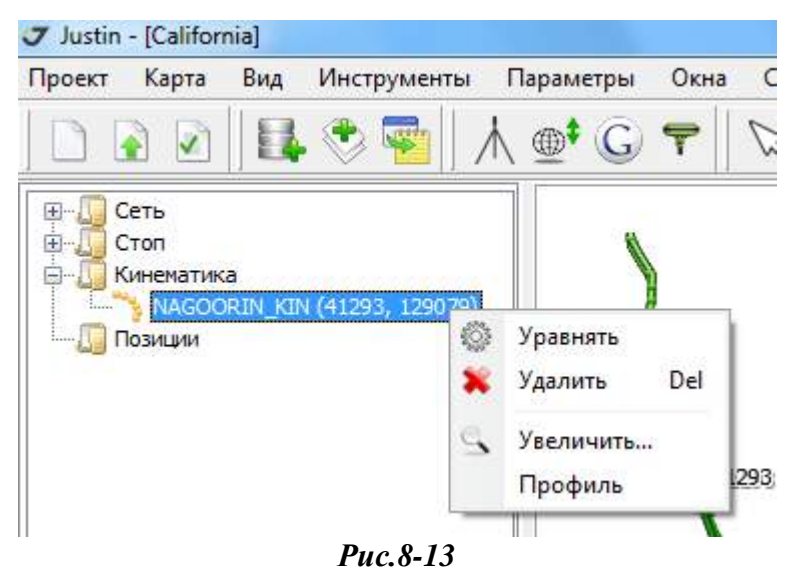

**4**. *Профиль* – отображение таблицы эпох и вертикального профиля уравненной траектории. Таблица представляет сводку результатов уравнивания и статистики.

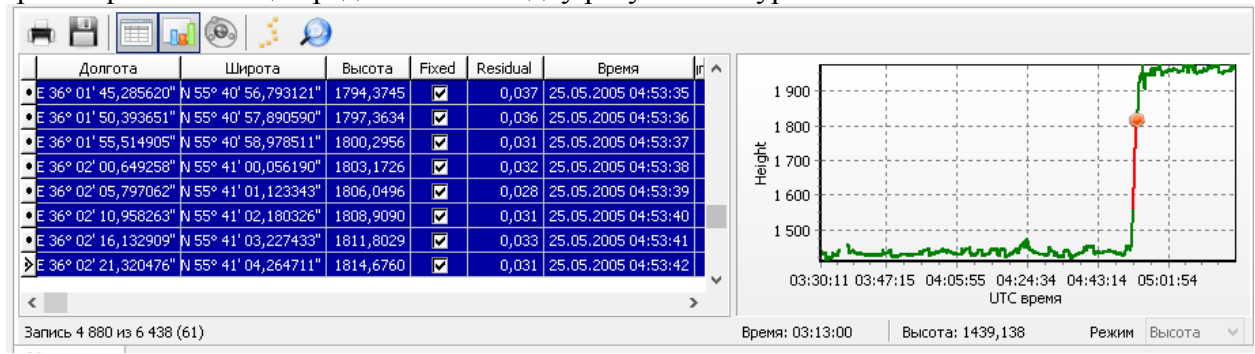

*Рис.8-14*

При выборе строк в таблице эпох происходит подсвечивание соответствующей части кривой вертикального профиля. Указатель (оранжевый кружок) устанавливается на последней выделенной эпохе.